## **Phần mềm: Quản lý trường học**

**Nội dung: Hướng dẫn chức năng Tra cứu quy định tuyển sinh**

**Hà Nội, Ngày 06 tháng 05 năm 2020**

## **MUC LUC**

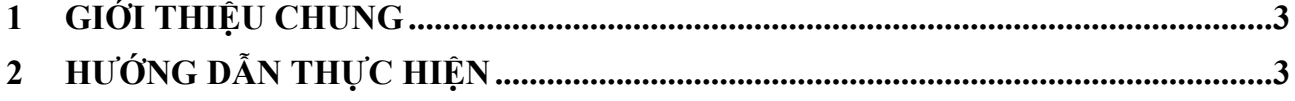

## **1 GIỚI THIỆU CHUNG**

<span id="page-2-0"></span>Hướng dẫn phụ huynh xem quy định về việc tuyển sinh đầu cấp Tiểu học, Trung học cơ sở (THCS) và Trung học phổ thông (THPT).

## **2 HƯỚNG DẪN THỰC HIỆN**

- **Đối tượng:** phụ huynh học sinh.
- <span id="page-2-1"></span>**Các bước thực hiện:**
- 1. Tại màn hình trang chủ chọn **Quy định tuyển sinh**.

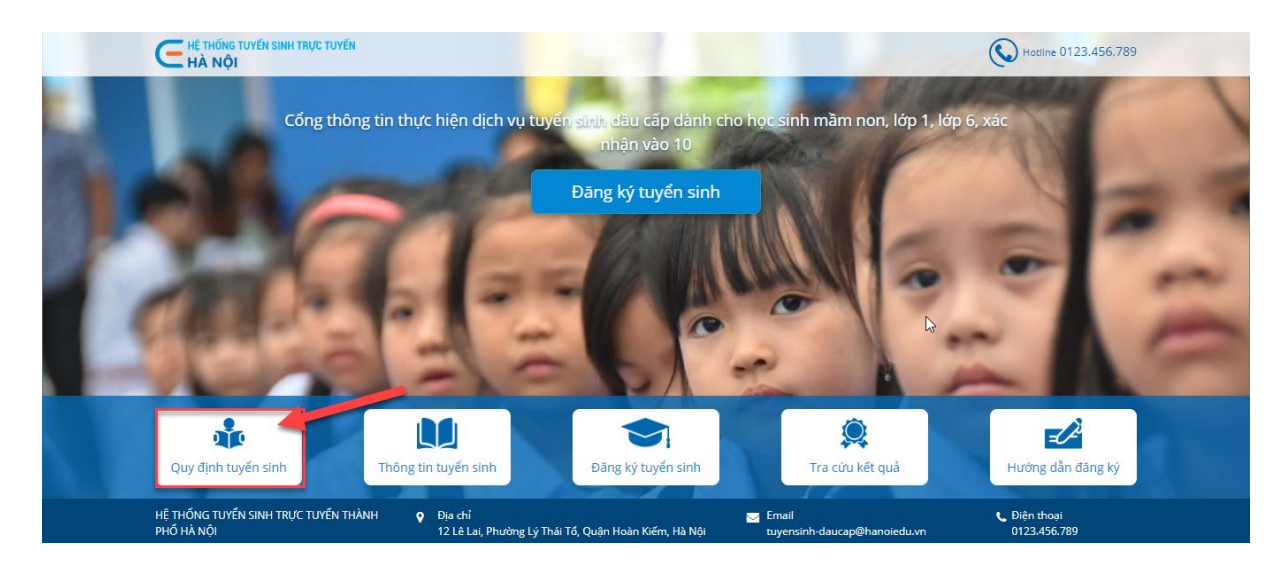

2. Chọn **Phòng/Sở**, nhấn đề tải văn bản.

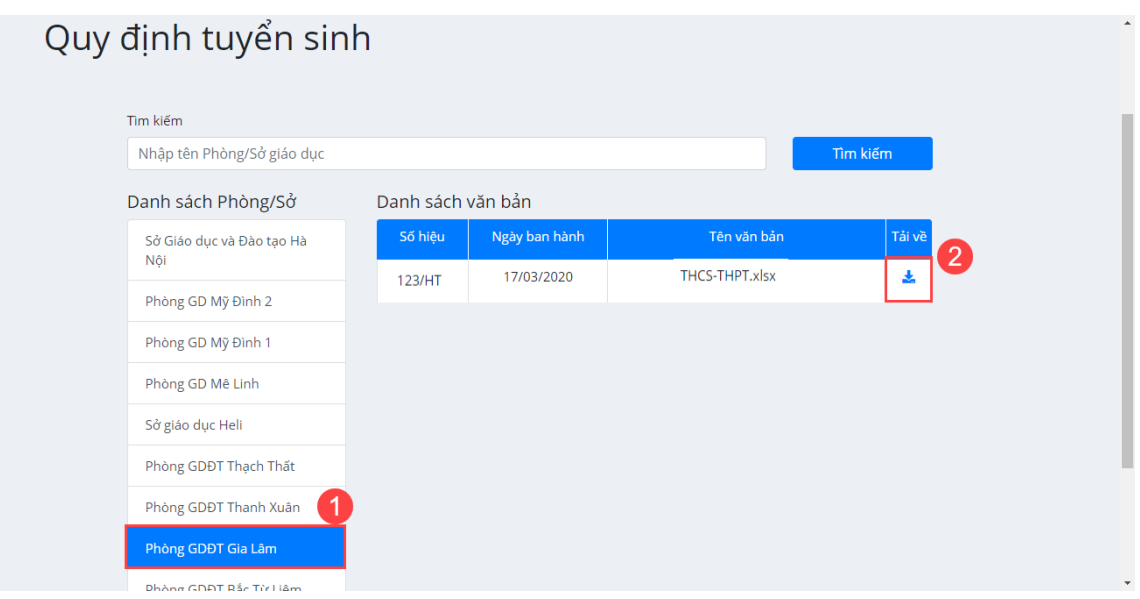